# **Bit Bucket X Bit Bucket X'28'**

**Bob Shannon shannon@rocket.com Ed Jaffe, edjaffe@phoenixsoftware.com Sam Knutson, SKnutson@geico.com Skip Robinson, robinsjo@sce.com**

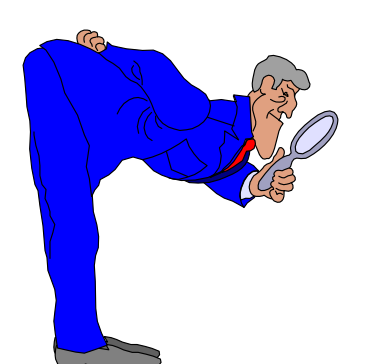

SHARE 116 Session 8666 Anaheim, CA 4 March 2011

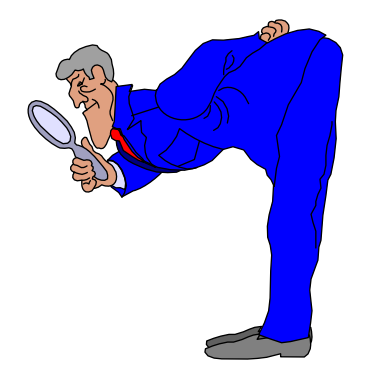

Don't They Make a Great Virtual Couple? (Bob Shannon presented by Ed Jaffe)

# **Virtual Sysplex Problem**

- **Virtual Sysplexes are supported under z/VM:**
	- **Comprised of one or more z/OS guests**
	- **And one or more Virtual Coupling Facilities (VCF)**
- **Virtual Coupling Facility:**
	- **A type of VM Guest**
	- **Provides the same services as a CF LPAR**
	- **Simulated VCFs are dispatched on CPs**
	- **QUICKDSP (quick dispatch) is specified to insure responsiveness**
- **When the CEC reached 95-100% busy, performance of the Virtual Sysplexes became abysmal**
- **The XCFAS on guests in Virtual Sysplexes used 50- 75% of the cycles**
- When the XCFAS requests a synchronous service, it<br>spins until it receives a response
- **Since the processor was so busy, the VCFs weren't dispatched properly which caused all the XCFAS on the guests to spin which added insult to injury**

# **Virtual Sysplex Problem**

- **z/VM 6.1 supports dispatching VCFs on a real ICF, so we added an ICF**
- **This worked very well; the VCFs were properly dispatched and the XCFAS stopped spinning**
- **We still need capacity, the Virtual Sysplex problem has been resolved**

**[Note from presenter: Bob's experience illustrates the difference between z/VM processor 'simulation' and z/VM processor 'virtualization'. You can simulate zAAP, zIIP, IFL, ICF or n-way CPs on any number of physical CPs: Great for certain kinds of testing, but ... beware!]**

# ISPF Command Shell Game (Ed Jaffe)

# **ISPF Command Shell (Option 6)**

- **Allows long commands to be issued.**
- $\bullet$  **Maintains history of up to ten previous commands in ISPF profile. Point-and-shoot to retrieve a saved command.**

#### 6,'PGM(ISRPTC) SCRNAME(CMD)' 000329

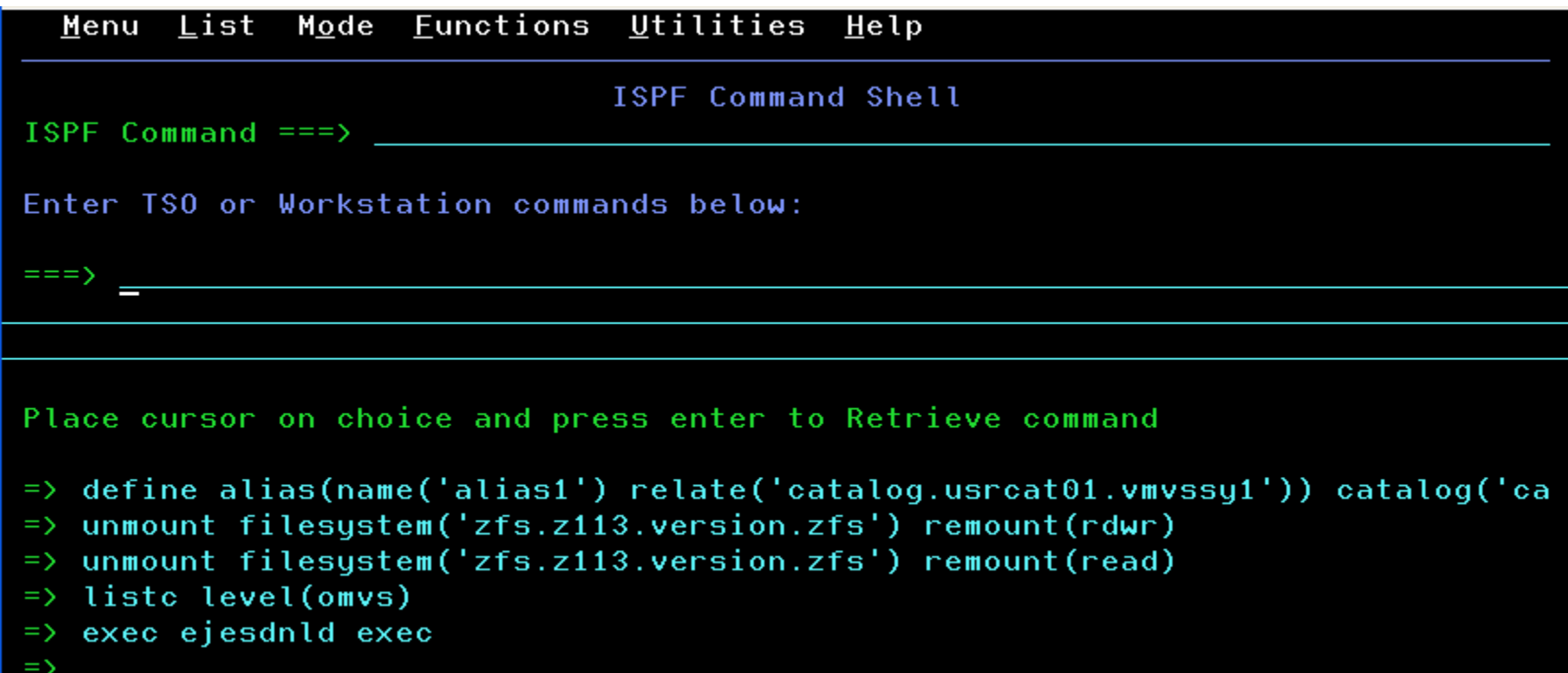

### **TSOCMD Command**

- **Defined in ISPCMDS command table.**
- **Invokes ISPF Command Shell from any panel.**
- $\bullet$ **END or EXIT (F3) returns to original panel.**
- **Separate history maintained for each ISPF APPL.**

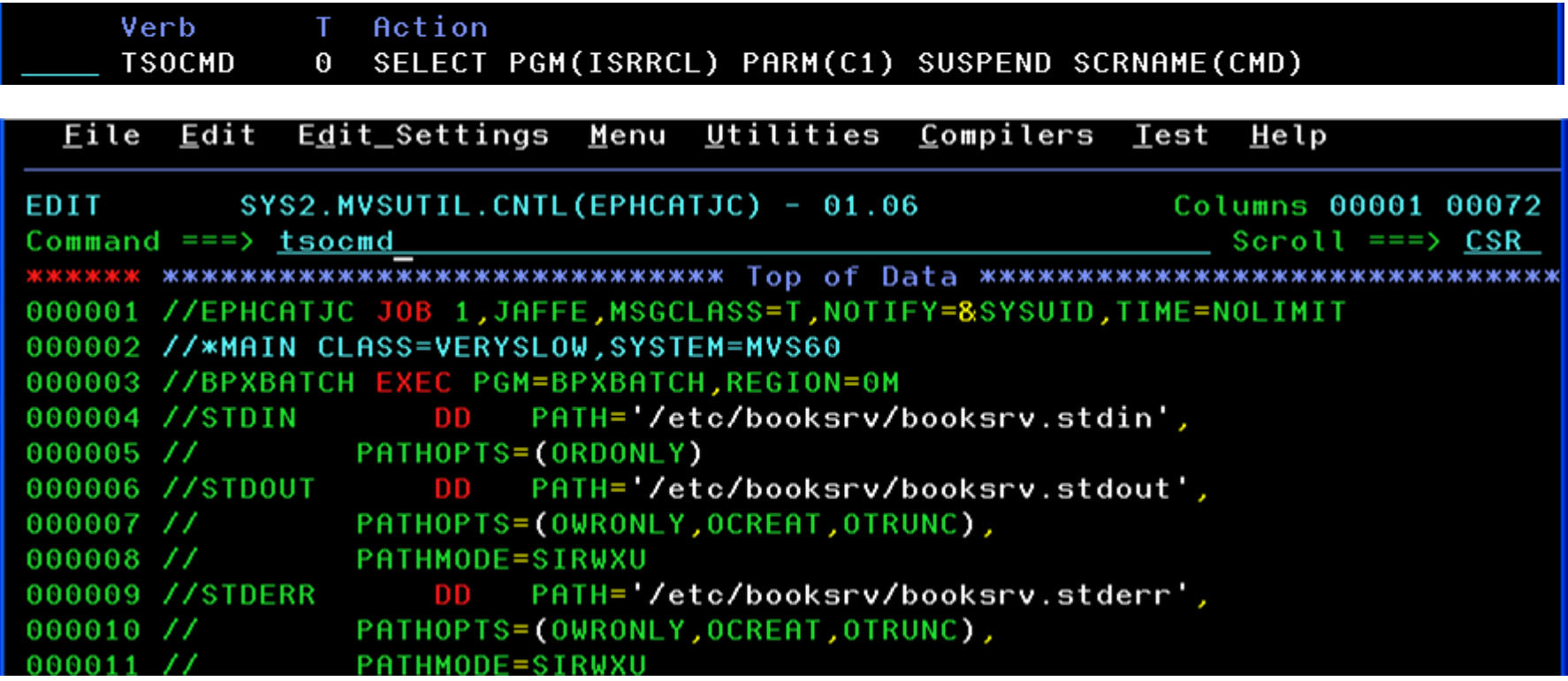

## **TSOCMD Command With APPL Parm**

- **Define a TSOCMD override that accepts APPL parameter.**
	- **TSOCMD A1 – Process commands for APPL=A1**
	- **TSOCMD ISR – Process commands for APPL=ISR**
	- **TSOCMD with no PARM – Process commands for APPL=ISP**
- **Put this in one of your site command tables. Do not customize ISPCMDS! Do not create your own ISPCMDS!**

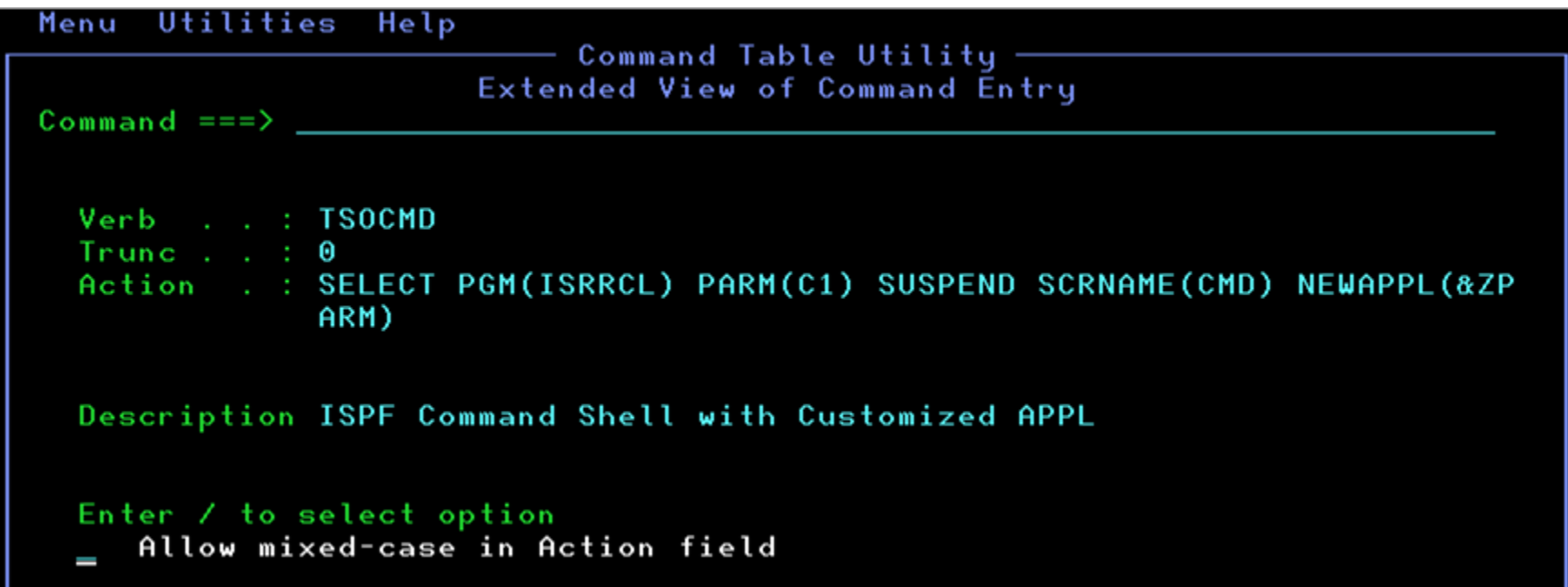

# Is It Politically Correct To Invoke ISPF Services From Your PC? (Ed Jaffe)

#### **Remote TSO Commands Via SSH**

- •**puTTY is a popular SSH client for Windows. It has batch capabilities that allow you to securely issue remote commands via SSH and capture the response at the PC.**
- **My examples use plink with userid/password. You can also use pagent with digital certificates instead.**
- **You specify the remote connection properties name, the userid and password, and the file containing the remote commands. (Yes, you can issue multiple commands!)**
- **The TSO shell command is used to issue a TSO/E command from SSH. In this example, we will issue LISTC LEVEL(SYS2). Surrounding quotes are required if there are any non-blank special characters.**

```
C:\junk>type_sshcmd.bat
"c:\program files\putty\plink" -v -load mvs60_ssh -l %1 -m %3.cmd -bat<br>ch -pw %2 mvs60.phx > %3.output
C:\junk>type listc_sys2.cmd<br>tso "listc level(sys2)"<br>C:\junk>_
```
#### **Remote TSO Commands Via SSH**

C:\junk>sshcmd edjx2 \_\_\_\_\_\_

listc\_sys2

C:\junk>"c:\program files\puttv\plink" -v -load mvs60\_ssh -l edjx2 -m C:\junk>"c:\program files\putty\plink" -v -load mvs60\_ssh -l<br>listc\_sys2.cmd -batch -pw<br>Looking up host "mvs60.phx" =v=560.phx 1>listc\_sys2.out<br>Connecting to 192.168.10.193 port 22<br>Server version: SSH-2.0-OpenSSH\_5.0<br>We cla  $mvs60.$ phx  $1$ )listc\_sys2.output Using username "edjx2". Sent password access granted<br>Opened channel for session<br>Started a shell/command listc level(sys2) Server sent command exit status 0

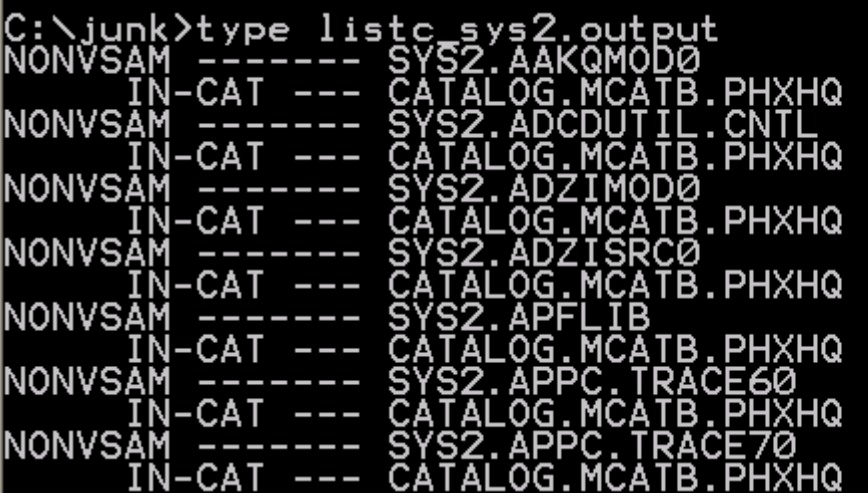

![](_page_11_Picture_0.jpeg)

• **If you ALLOCATE a file, it is freed as soon as the command ends! This is because the command runs in a z/OS UNIX forked procedure (BPXAS address space).**

![](_page_11_Picture_31.jpeg)

• **Fortunately, allocations performed in REXX persist for as long as the outermost REXX is running. So everything needs to be wrapped inside a single REXX.**

#### **ISPF Under SSH**

- **DYNAMNBR is an issue. TSO/E ALLOCATE does not use DALPERMA (the SVC99 key that makes a file permanently allocated). z/OS UNIX forked procedures have a "hard wired" value of DYNAMNBR=100. You will hit this limit very quickly.**
- **I tried specifying DYNAMNBR=999 in the BPXAS PROC but it made no difference. IBM confirms DYNAMNBR=100 cannot be changed for z/OS UNIX forked procedures. (Maybe there is a ZAP?)**

IKJ56220I DATA SET ISP.SISPSAMP NOT ALLOCATED, TOO MANY DATA SETS+ IKJ56220I MAXIMUM NUMBER OF DATA SET ALLOCATIONS ALLOWED BY YOUR SESSION HAS BEEN REA CHED, YOU SHOULD FREE UNUSED DATA SETS ALLOCATING MISC IKJ56220I DATA SET ISF.SISFPLIB NOT ALLOCATED, TOO MANY DATA SETS+ IKJ56220I MAXIMUM NUMBER OF DATA SET ALLOCATIONS ALLOWED BY YOUR SESSION HAS BEEN REA CHED, YOU SHOULD FREE UNUSED DATA SETS IKJ56220I DATA SET GDDM. SADMSYM NOT ALLOCATED, TOO MANY DATA SETS+ IKJ56220I MAXIMUM NUMBER OF DATA SET ALLOCATIONS ALLOWED BY YOUR SESSION HAS BEEN REA CHED, YOU SHOULD FREE UNUSED DATA SETS IKJ56220I FILE XDCJSTEP NOT ALLOCATED, TOO MANY DATA SETS+ IKJ56220I MAXIMUM NUMBER OF DATA SET ALLOCATIONS ALLOWED BY YOUR SESSION HAS BEEN REA CHED, YOU SHOULD FREE UNUSED DATA SETS  $EDJX2://u/edjx2:$ 

- **BPXWDYN is an alternative to TSO/E ALLOCATE and FREE. It came from the z/OS UNIX world.**
- **It's considerably more difficult to use than ALLOCATE for concatenated data sets, but it uses the DALPERMA SVC99 key and so gets around the DYNAMNBR=100 limit.**
- **BPXWDYN can be CALLed from many environments, including CLIST. But then you run up against the 100 character PARM= limit. [Sigh.] Sometimes trying to get something done in z/OS is like navigating a mine field.**
- **The easiest way to use BPXWDYN is from REXX. It accepts any length input and populates the S99MSG stem with any applicable error messages.**
- **The desire to use BPXWDYN gave us a reason to rewrite our "crusty" decades-old ISPF allocation CLIST in REXX.**

#### **ISPF Under SSH**

• **This example invokes ISPF GUI from SSH prompt using a REXX called launchispf which obtains the workstation IP address from the ssh\_client variable.**

#### EDJX2:/u/edjx2: >cat /launchispf

 $revx \star/$ 

```
address syscall
 ssh client = environment (ssh client)
 parse var ssh client ssh client ip ssh client port.
  address tso
  "ex 'sys2.cmdproc(ispalloc)'"
  "ispstart qui(ip:"ssh client ip") quiscrw(132) quiscrd(43) frame(fix)"
EDJX2:/u/edjx2: >/launchispf
Procedure Name is BPXAS
*** Allocating SYSPROC ***
*** Allocating SYSEXEC
*** Allocating ISPPROF
                       大大大
*** Allocating ISPTABL
*** Allocating ISPLLIB
                       大大大
*** Allocating ISPPLIB
*** Allocating ISPMLIB
                       大大大
*** Allocating ISPTLIB
                       大大大
*** Allocating ISPSLIB ***
*** Allocating ISPILIB ***
*** Allocating MISC
                       ***
```
# **ISPF Under SSH**

- $\bullet$  **ISPF GUI window created on PC desktop.**
- • **Interactive ISPF functions are available.**
- $\bullet$  **WSA provides file transfer, PC edit, remote PC commands, etc.**
- • **No TSO/E session. SSH.**

#### $\blacksquare$  EDJX2

#### Menu Utilities Compilers Options Status Help

Option  $==$ 

![](_page_15_Picture_116.jpeg)

------ Other Products --

z/OS Primary Option Menu

DITTO D MVS/DITTO Utility E  $(E)JES$ Enhanced JES Systems Management  $E<sub>2</sub>$  $(E)JES$ (E) JES - Force JES2 Support  $(E)JES$  - Force JES3 Support E3  $(E)JES$ Flex/LMS F Flex/Library Management System

![](_page_15_Picture_10.jpeg)

#### **Linkage to Make Remote ISPF Service Calls**

![](_page_16_Picture_5.jpeg)

![](_page_16_Picture_6.jpeg)

#### **A Sample Remote ISPF Service Call**

```
VIEW
            EDJX2.CLIST(COPYMEM) - 01.01
                                                                  Columns 00001 00072
Common and == >Scrall == > CSR000001 /* REXX */
000002 CopuMem:
000003
          parse upper arg fromlib tolib mem
          "ispexec lminit dataid(fromlibi)"
000004
                           "dataset('" || fromlib || "')" ,
000005
                           "eng(shr)"
000006
000007
          if re \ge 0 then do
            dnc = rc000008
            say " Unable to allocate" fromlib || "."
000009
            say " LMINIT return code was" drc
000010
000011
            return 8
000012
          end
          say fromlib "has been allocated."
000013
          "ispexec lminit dataid(tolibi)"
000014
                          "dataset("" || tolib || "')" ,<br>"dataset('" || tolib || "')" ,<br>"eng(exclu)"
000015
000016
          if re > 0 then do
000017
            \text{drc} = \text{rc}000018
            say " Unable to allocate" tolib || "."
000019
            sau " LMINIT return code was" drc
000020
000021
            return 8
000022
          end
          say tolib "has been allocated."
000023
          "ispexec lmcopy fromid(" fromlibi ")",<br>"ispexec lmcopy fromid(" fromlibi ")",<br>"todataid(" tolibi ")",
000024
000025
000026
                           "replace"
000027
          if rc > 0 then do
000028
000029
            \text{dnc} = \text{rc}say " Unable to copy member" mem
000030
            say " LMCOPY return code was" drc
000031
            return 8
000032
000033
          end
          say "Member" mem "has been copied from",
000034
          fromlib "to" tolib || "<br>"ispexec lmfree dataid(" fromlibi ")"
000035
000036
          "ispexec lmfree dataid(" tolibi ")"
000037
000038
          return 0
```
#### **Invoking the Sample Remote ISPF Service Call**

```
C:\junk>ispfcmd edjx2 ______
                                                                                           "./ispfcmd copymem edjx2.a.cntl edjx2.b.cn
 tl mymem"
Looking up host "mys60.phx"<br>Connecting to 192.168.10.193 port 22<br>Server version: SSH-2.0-OpenSSH_5.0<br>We claim version: SSH-2.0-PuTTY_Release_0.60<br>Using SSH protocol version 2<br>Using SSH protocol version 2
Doing Diffie-Hellman group exchange<br>Doing Diffie-Hellman group exchange with hash SHA-256
Doing Diffle-Hellman key exchange with hash SHA-236<br>Host key fingerprint is:<br>ssh-rsa 1024 e0:24:b7:53:fe:b9:65:38:28:28:08:38:9b:da:66:7d<br>Initialised AES-256 SDCTR client->server encryption<br>Initialised HMAC-SHA1 client->se
 Sent password
Access granted<br>Opened channel for session<br>Started a shell/command
 Server sent command exit status 0
Server sent command exit status W<br>Disconnected: All channels closed<br>Procedure Name is BPXAS<br>*** Allocating SYSPROC ***<br>*** Allocating ISPPROF ***<br>*** Allocating ISPTABL ***<br>*** Allocating ISPLLIB ***<br>*** Allocating ISPLIB 
*** Allocating ISPMLIB<br>*** Allocating ISPTLIB ***<br>*** Allocating ISPTLIB ***<br>*** Allocating ISPSLIB ***
*** Allocating ISPILIB ***<br>*** Allocating NISC   ***<br>EDJX2.A.CNTL has been allocated.<br>EDJX2.B.CNTL has been allocated.<br>Member MYMEM has been copied from EDJX2.A.CNTL to EDJX2.B.CNTL.<br>|EDJX2.ISP00000.SPFL0G1.LIST has been k
```
![](_page_19_Picture_14.jpeg)

 $\lambda$ 

 $\blacktriangleright$ 

 $\blacktriangleleft$ 

# DIAG Trap Vigilance is Not Vigilantism (Ed Jaffe)

#### **DIAG-Trap Certification Is Elusive**

- **We run with a full complement of DIAG TRAPs enabled.**
- **DIAG TRAPs help find bugs. The most well known are the storage-related DIAG TRAPs:**
	- **IgvInitCpool, IgvInitGetmain, IgvInitFreemain, IarSt64InitGet, IarSt64InitFree, IarCp64InitGet, IarCp64InitFree.**
- **We also use DIAG TRAPs to set initial non-zero values for registers to help find bugs in programs that use registers without properly initializing them.**
	- **IeaInitRegsTask – Initializes access registers 2-13 and the high order halves of GPRs 2-13 to X'FFFFFFFF' when a TCB is created.**
	- **IeaInitArSrb - Initializes the access registers and high order halves of the GPRs to X'FFFFFFFF' when an SRB is initially dispatched.**
- **Doing this we have uncovered numerous bugs in IBM and non-IBM code:**
	- **The most common issues are programs that switch into AR mode and then use a base register pointing to some data in the primary address space without first loading a zero ALET into the associated AR. The program gets lucky if the AR just happens to have zeros in it.**
	- **Now we're starting to see issues with the high order halves of the GRPs not being initialized.**

#### **DIAG-Trap Certification Is Elusive**

- **We find these bugs for one reason and one reason alone—because the organizations that develop the "problem" products are not using these DIAG TRAPs in their own development and test environments.**
- **If they were, they would catch these bugs themselves.**
- **Every time we find a new bug this way, we ask the support team to pass along to the developers a suggestion that they and their test folks enable whichever DIAG TRAP "caught" them in order to facilitate better testing in the future.**
	- **Unknown if anyone has listened to our "suggestions".**
- **DIAG TRAP testing requires vigilance. Products from any vendor that doesn't do DIAG TRAP testing can suddenly fail when a PTF or a new release is installed.**
- **We recently upgraded from TSM 5.5.3 to 5.5.5.**
- $\bullet$ **Most everything else seemed to be working, but client sessions were being unilaterally rejected by the server.**
- **We ran TCP/IP packet traces and TSM traces which showed valid data being sent to the server by the clients. The developers claimed the server code in that area had not been changed.**
- **After analyzing two SVC dumps produced by SLIP IF tracing, TSM support provided us with the following ZAP which completely solved the issue:**

```
NAME ANRSERV ANRMMCPY#C
*VER 001E B9020033 ==> LTGR 3,3
VER 002A B9200036 ==> CGR 3,6
VER 0032 B90400B3 ==> LGR 11,3
*REP 001E 07001233 ==> NOP/LTR 3,3
REP 002A 07001936 ==> NOP/CR 3,6
REP 0032 070018B3 ==> NOP/LR 11,3
```

```
APAR PM32781
```
- **Apparently, the code in the failing routine had not been changed. Rather, some compiler option or pragma changed which caused the compiler to generate "grande" (64-bit) instructions instead of ordinary 32 bit instructions in a program that was never enhanced to properly handle the high order halves of the GPRs.**
- **The developers were grateful because they think this might be the cause of some unexplained problems they have seen at other sites.**
- For the record, I'm not picking on TSM. Rather, I'm pointing out that so long as z/OS software providers **test without DIAG TRAPs, certain bugs will get past them. YOU and I will be the ones to catch them!**
- **If you find bugs like this, be sure to insist they alter their test environment(s) to include the DIAG TRAPs.**
- **Stay alert; head on a swivel; be careful out there!**

IPv6 Ready? Set? Go? (Ed Jaffe)

# **I Assume Everyone Is Ready For This. Not!**

![](_page_26_Picture_4.jpeg)

# **Test IPv6 Readiness At http://test-ipv6.com**

![](_page_27_Picture_4.jpeg)

Mass Transmit (Sam Knutson)

#### **UnXMIT**

- **TSO TRANSMIT into a data set very useful to archive or transfer PDS or PDSE data sets (PS also supported)** 
	- Preserves ISPF stats
	- Portable file easy to move as binary even outside z/OS
- **Zipped XMIT very common format for freeware and Tools and Toys downloads on z/OS**
- **XMIT Manager Windows GUI to view contents of XMIT files one of the most beloved PC applications by MVS Sysprogs http://www.cbttape.org/njw/**
	- free
	- may not work as well or at all on Windows 7
	- closed source no further updates or release of source expected
- **Good source of general XMIT information David Alcock's UnXMIT page http://planetmvs.com/unxmit/index.html**

#### **UnXMIT**

- **There is a great new option! UnXMIT by DeWitt Knapp**
- **Unpacks TSO/E XMIT files from z/OS system to desktop systems. Converts text members from EBCDIC to ASCII. Supports PDS and PDS/E. Supports XMIT files stored inside XMIT files. Software is written entirely in JAVA using SWT**
- Minor limitations documented UnXmit does not support<br>XMIT files that originated from sequential files nor does it support XMIT files that originated from load<br>libraries; furthermore UnXMIT does not support XMIT<br>files that originated from undefined record formatted<br>PDS (RECFM=U).
- **Download now from SourceForge (55M) http://unxmit.sourceforge.net/**
- **Author very responsive to enhancement requests and bug reports and UnXMIT has evolved rapidly**

# **UnXMIT screen shots Directory**

#### C:\DOCUME~1\Sam\LOCALS~1\Temp\Temporary Directory 1 for CBT088.zip\FILE088.XMI

File Help

#### Directory | XMIT Info | PDS Info | Profile

![](_page_31_Picture_23.jpeg)

• **You may select members to extract (Save) or simply double click to open in an editor you have associated with .TXT**

# **UnXMIT screen shots XMIT Info**

![](_page_32_Picture_13.jpeg)

• **This tab contains information concerning the XMIT wrapper (read-only)** 

# **UnXMIT screen shots PDS Info**

![](_page_33_Picture_13.jpeg)

• **This tab contains information concerning the original PDS unloaded from the z/OS system (read-only)** 

#### **UnXMIT screen shots Profile**

![](_page_34_Picture_17.jpeg)

• **This tab contains user information about this installation of UnXMIT and allows setting options mostly related to debugging and Character Sets to use**

### **UnXMIT making XMIT files on z/OS**

#### • **TSO/E TRANSMIT syntax**

**TRANSMIT (or XMIT) (addresseelist) COPYLIST/NOCOPYLIST DATASET(dsn)/DSNAME(dsn)/DDNAME(ddname)/FILE(ddname)/ TERMINAL ENCIPHER EPILOG/NOEPILOG FULLSCREEN/LINE/LINE(nn) LOG/NOLOG/LOG(ALL) LOGNAME(name) LOGDATASET(dsname)/LOGDSNAME(dsname) MEMBERS(memberlist) MESSAGE/MSG/MSGDDNAME(ddname)/MSGFILE(ddname)/ MSGDATASET(dsname)/MSGDSNAME(dsname) NOTIFY/NOTIFY(ALL)/NONOTIFY OUTDDNAME(ddname)/OUTFILE(ddname)/ OUTDSNAME(dsname)/OUTDSN(dsname) PARM(parameters) PDS/SEQ PROLOG/NOPROLOG SYSOUT(sysout class or \*)**

# **UnXMIT making XMIT files on z/OS**

- **XMIT a.b DA(your.data) OUTDATASET(your.data.XMI) is about the minimum but still too much for me so I have a simple REXX allows easy use from ISPF 3.4 or TSO READY**
- **Bluezone Secure FTP still best free Windows GUI FTP client for working with z/OS http://www.rocketsoftware.com/bluezone/products/secure-ftp/features**

```
/* REXX MAKEXMI */ 
/* Xmit PDS into data set for FTP */
PARSE UPPER ARG dsn
@dsn = dsn
@dsn2 = STRIP(@dsn,B,"'") 
say 'Processing' @dsn 'into XMIT format' 
Address "TSO" 
    "XMIT MVS.IBMUSER", 
    "PDS", 
    "NOLOG", 
    "SYSOUT(X)", 
    "DATASET(" || @dsn || ")", 
    "OUTDATASET('" || @dsn2 || ".XMI')"
```
![](_page_36_Picture_74.jpeg)

#### **Return 0**

I've Been Moved (Sam Knutson)

- **zEnterprise announced last summer and if you missed it you can watch it on YouTube "zEnterprise launch" http://youtu.be/iMNX 22A07uc**
- **YouTube IBMSystemZ Channel http://www.youtube.c om/user/ibmsystemz**
- **2817-725 (M66)**  Æ

![](_page_38_Picture_4.jpeg)

- **2817 delivered 12/31/10**
- **Live with production 1/23/10**
- **Fewer and Faster CPs**
	- **zPCR**
	- **CP3000 study**
- **Memory is an even better value on z196 than on z10**
- **Plan Ahead Memory makes it easier to avoid an outage to add memory later**
- **Not a z196**  Æ

![](_page_39_Picture_9.jpeg)

- **Fiber Quick Connect (FICON trunking) .. Yes**
- **DC Power .. No**
- **Overhead cabling .. No**
- **H20 Cooling .. No**
- **ICB-4 links migrated to PSIB**
- **OSA-ICC adoption**
- **One new HMC**
- $\bullet$  **Driver 86 updates for other HMCs**
- **CFSIZER used to review structures**

![](_page_40_Picture_10.jpeg)

- **Migration from z10 to z196 was without incident great support from IBM**
- **Monday morning application and z/OS monitoring showed CPU utilization rising and failures to meet Service Levels for a key application on 1 LPAR**

![](_page_41_Picture_64.jpeg)

- **Other LPARs performing as expected**
- **IBM support engaged**

# **Drilling down to the problem**

- **SEV1 PMR's with CICS and LE**
- **Hardware PMH**
- $\bullet$ **CRITSIT critical help provided by IBM WSC**
- • **Determined that one program was using signficant amount of CPU using HIS and Application Profile tool**
- **Move Character Long instructions in this one application program found to be using the majority of the time**
- **Significant use of MVCL "pad fill" created a bottleneck with page-mover functions in the hardware**
- **Problem determination might have been difficult or impossible without HIS**
	- **Analysis of SMF 113 used to understand LPAR level performance**
	- **HIS sampling used to drill down to actual code and instructions causing the problem**
- **Hardware Instrumentation Facility introduced on z10**
- **SMF 113 records and optionally data files to USS**
- • **Enable the CPU MF (CPU Measurement Facility) on the HMC**
- **start HIS at IPL**
- •**automate HIS002I HIS INITIALIZATION COMPLETE**
- •**F HIS,B,TT='HIS00',PATH='/tmp/',CTRONLY,CTR=ALL**
- **If you just want counters you can use /tmp and don't need a special filesystem for this**
- **If you are going to collect samples those can be quite large you probably don't want to chance filling up /tmp create and use a sufficiently large file system**
- **Collecting just the counters to the 113 records like this I have not seen any overhead.**

### **SMF 113**

- **MXG provides support to format these with SAS www.mxg.com**
- **Discussing with other vendors opportunities to exploit data**
- **SHARE in Anaheim Sessions all provide great depth on this interesting data**
	- **Exploring the SMF 113 Processor Cache Counters and LSPRs by Peter Enrico (Enterprise Performance Strategies Inc,)**
	- **CPU MF - the "Lucky" SMF 113s - z196 Update and WSC Experiences by John Burg (IBM Corporation)**
	- **Using And Getting Benefit From SMF 113 Records - Customer Experience by Meral Temel (Garanti Technology)**

#### **Microcode Update**

- **N29799 MCL089 for I390/PU-ML LIC**
- **Performance issue seen on customer applications which heavily use the Move Char Long (MVCL), Move Char Long Extended (MVCLE) and Move Char Long Unicode (MVCLU) instructions**
- **Available February 23 to all customers**
- **Concurrent to install**
- **Product Engineering built and validated fix after recreate in IBM Poughkeepsie Lab**
- **We normally update processor microcode monthly. Evaluate your schedule for applying microcode updates for all devices and consider you may want to apply them more frequently than recommended for less mature devices**
- **IBM recommendation is apply microcode quarterly**

# **COBOL Code updates**

- **Application moved data in and out of 96K buffer repeatedly**
- **Application COBOL program was updated to reduce unneeded character manipulation**
- **LE options set to clear storage long history not easily changed**
- **Application use of buffer analyzed and determined it that it was never read without having been written**
- **several small changes would benefit CPU use**
	- •**COBOL INITIALIZE includes this buffer in scope**
	- **Moved buffer from 05 level to 01 level outside the scope of the INITILIZE**
	- **Moves of spaces to the buffer were done to logically clear it but only the first byte was checked**
	- **Changed MOVE SPACES TO WS-DATA to MOVE SPACES TO WS-DATA (1:1) in two places**

### **Summary**

- **z196 is an impressive upgrade and one that any customer should have no concerns about adopting**
- **zBX is disruptive technology similar to parallel Sysplex and IBM should be able to help you understand how it fits into the ecology of your shop**
- **Hardware and Software have bugs preperation is priceless**
- **Setup HIS to generate 113 records also consider collecting WLM type 99 records. These along with**  LOGREC, OPERLOG, SYSLOG, System Trace and other **key components make up your z/OS "Flight Recorder"**
- **SHARE that 113 SMF data with IBM WSC**
- **If you have a problem don't waste time ask for help open software and hardware problems in a timely fashion**

Archive SMFarchive (Skip Robinson)

### **Not Your Daddy's SMF**

- **For more or less ever, SMF recording was to VSAM**
- $\bullet$ **Multiple MANx data sets sucked up data AFAP**
- • **Periodically MANx files would be…**
	- **Dumped by IFASMFDP immediately or ultimately to tape**
		- **Triggered by indication of MANx data set full**
	- **Emptied (ZEROEd) after dumping**
	- **Switched to next available MANx data set round robin**
- **Lots of problems** 
	- **MANx data sets filled up fast on a busy system**
	- **Out of control tasks could swamp all MANx data sets**
	- **Even with emergency buffering, SMF data could be lost**
	- **No prioritization of record types possible**
	- **Records were FIFO without regard to customer's needs**
- **Solution in z/OS R9 was SMF Logger**
- $\bullet$ **MANx replaced by system logger offload data sets**

### **SMF Recording to Log Stream**

- **Recording to log stream solved many chronic problems**
	- **1.Much faster than write to MANx VSAM**
	- **2.Less chance of losing data due to high rate**
	- **3.Data can be directed to multiple log streams by type**
- **Some early usage problems**
	- **Traditional style archiving to tape was awkward**
	- **No such thing as 'ZEROing' to eliminate already dumped data**
- **OA27037 introduced ARCHIVE option**
	- **Read log stream by date to some designated end time**
	- **Write out records not previously ARCHIVEd**
	- **Mark processed records as ARCHIVEd**
- **ARCHIVE required date range parameter(s)**
	- **Bad date or other corruption could halt dumping**
	- **Little or no diagnostic information to isolate problem**
	- **Manual intervention required to salvage data**

### **OA34589: the Final Solution?**

- **OA34589 allows ARCHIVE with no DATE parameter**
- **Simply dumps all records not previously ARCHIVEd**
- **Starts with oldest non-ARCHIVEd records**
- $\bullet$ **Marks dumped records as 'ARCHIVEd'**
- **Stops at current time**
- **Also adds diagnostic information for debugging**
	- **I haven't seen any problems yet**
- **Management of data now similar to old MANx style**
- **But you still get logger speed and flexibility**
- **I recommend…**
	- **One day retention (minimum allowed) in log stream definition**
	- **Multiple ARCHIVE jobs per day**
- **Conclusion: SMF log stream is ready for prime time**
	- **Disclaimer: I've said that before ;-)**

# **Acknowledgments Both Knowing and Unknowing**

- **Paul Scott, Phoenix Software International.**
- $\bullet$ **DeWitt Knapp (UnXMIT)**
- •**Sam Golob (CBT Tape)**
- **Tamra Farran (GEICO)**
- **Keith Martens (GEICO)**
- **James Harkness (IBM)**
- $\bullet$ **Bob Rogers (IBM)**
- $\bullet$ **Kathy Walsh (IBM)**
- •**John Burg (IBM)**
- **Charles Webb (IBM)**

# See You in Orlando…